# **보이는 ARS 소개서**

Web Voice

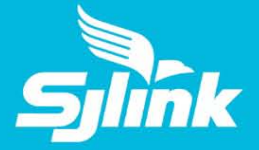

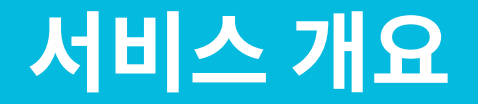

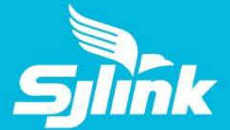

#### "Web Voice" ARS 음성안내와 동기화된 화면 페이지가 자동으로 팝업되는 서비스

### ARS 음성메뉴 = WEB PAGE 화면메뉴

지금 방송중인 상품을 선택하세요. 현재 방 송중인 상품은 TAG X JKOO 자켓 & 머플러 입니다. 다른 상품보기를 선택하시려면 0번을 눌러 주세요.

IVR 음성서비스와 웹 화면서비스가 결합한 VISUAL VOICE 서비스 적용

 기존 웹페이지 이용과 동일한 버튼 터치형 서비스 ANDROID & IOS 모두 제공 가능

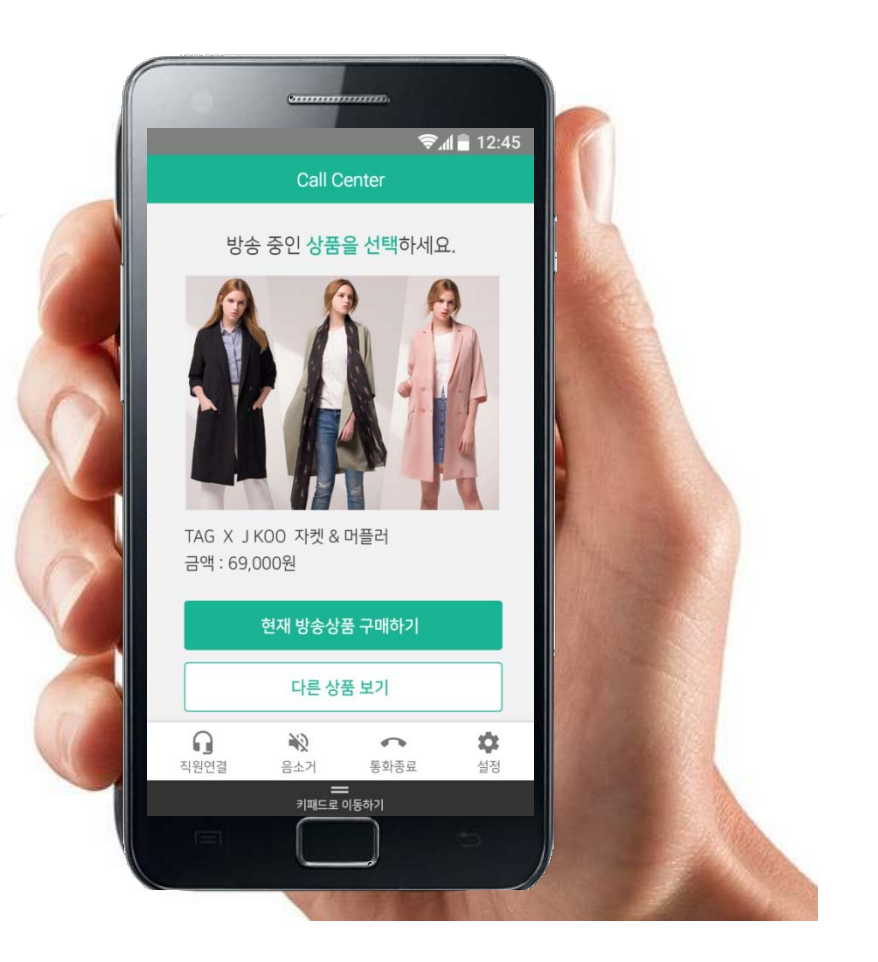

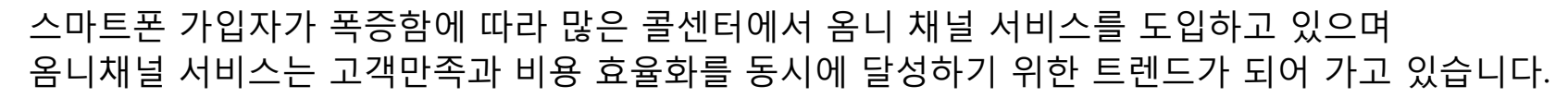

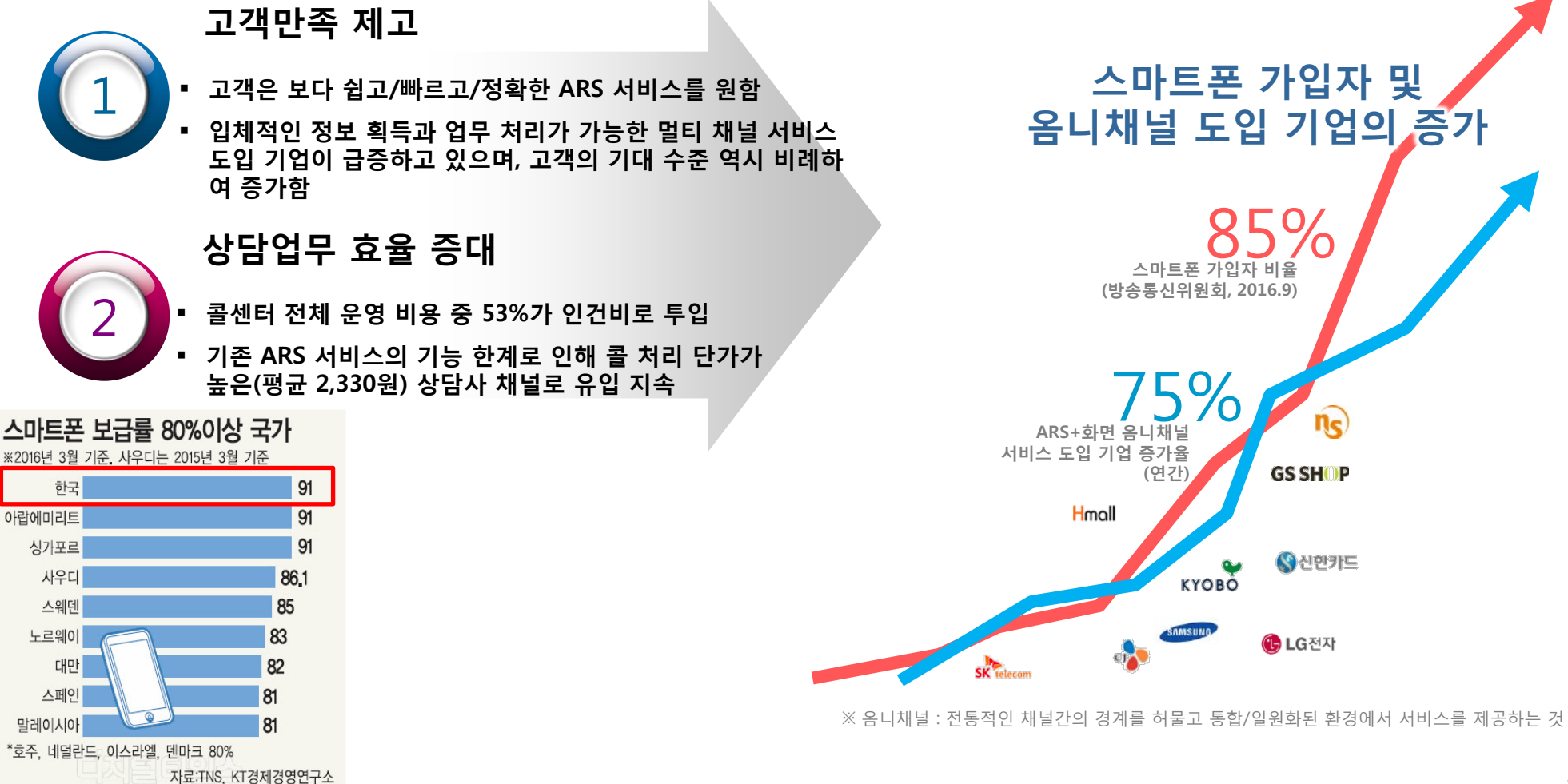

### **콜센터 환경 변화**

하국

아랍에미리트

싱가포르

사우디

스웨덴

노르웨이

대만

스페인 말레이시아

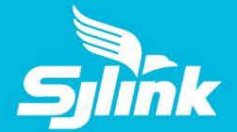

### **서비스 특징 – 제공가능 OS**

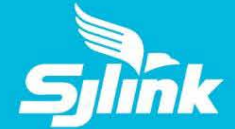

Web Voice는 iOS & Android OS에서 서비스 제공 가능 (iOS는 Android 제공 방식과 차이가 있으며, 이는 타사 서비스도 동일)

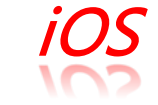

#### ARS에서 메뉴선택 시 알림배너 자동팝업, 배너 선택 시 화면 제공

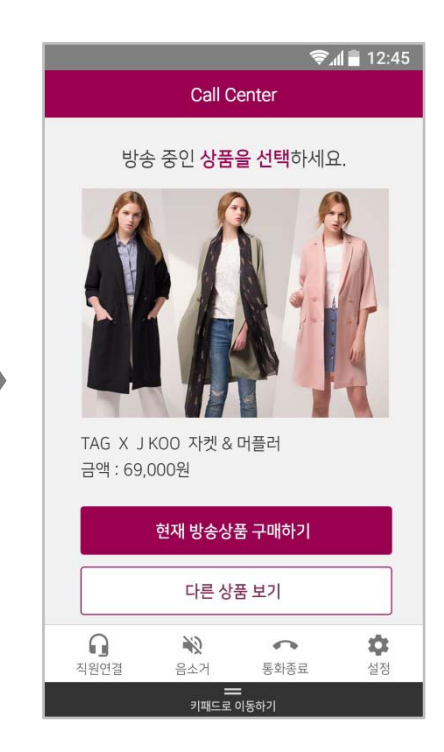

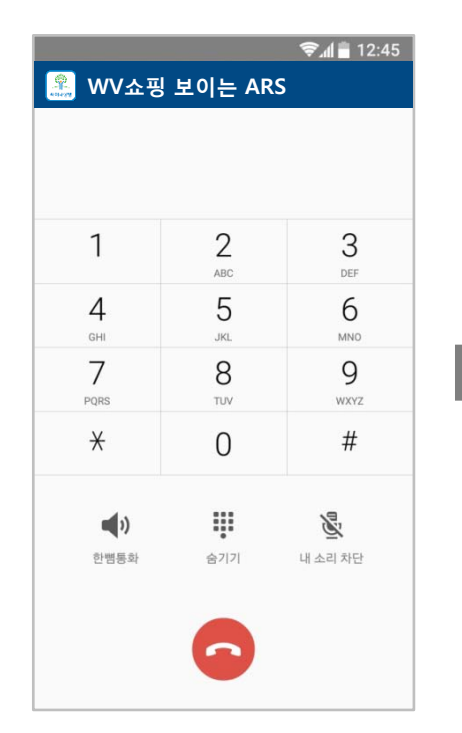

Android

#### ARS에서 메뉴선택 시 자동팝업을 통해 화면 제공

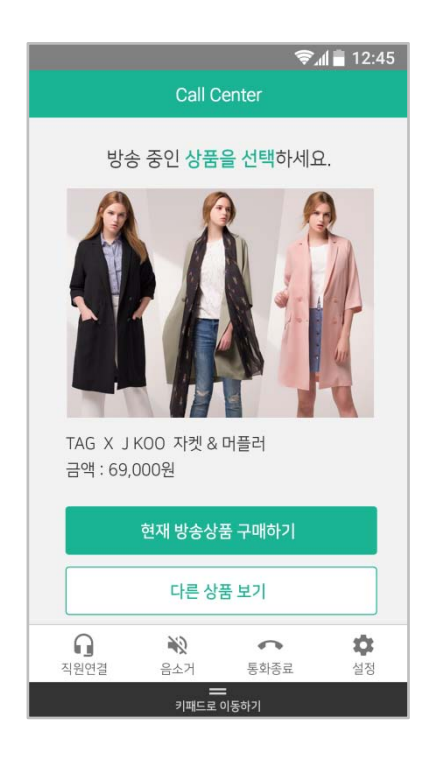

## **서비스 특징 – 보이는 ARS 화면 자동 생성**

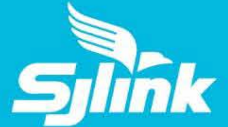

콜센터 메뉴에서 보이는 ARS 화면 서비스 요청을 하면, 음성메시지와 보이는 ARS가 동시에 제공됨

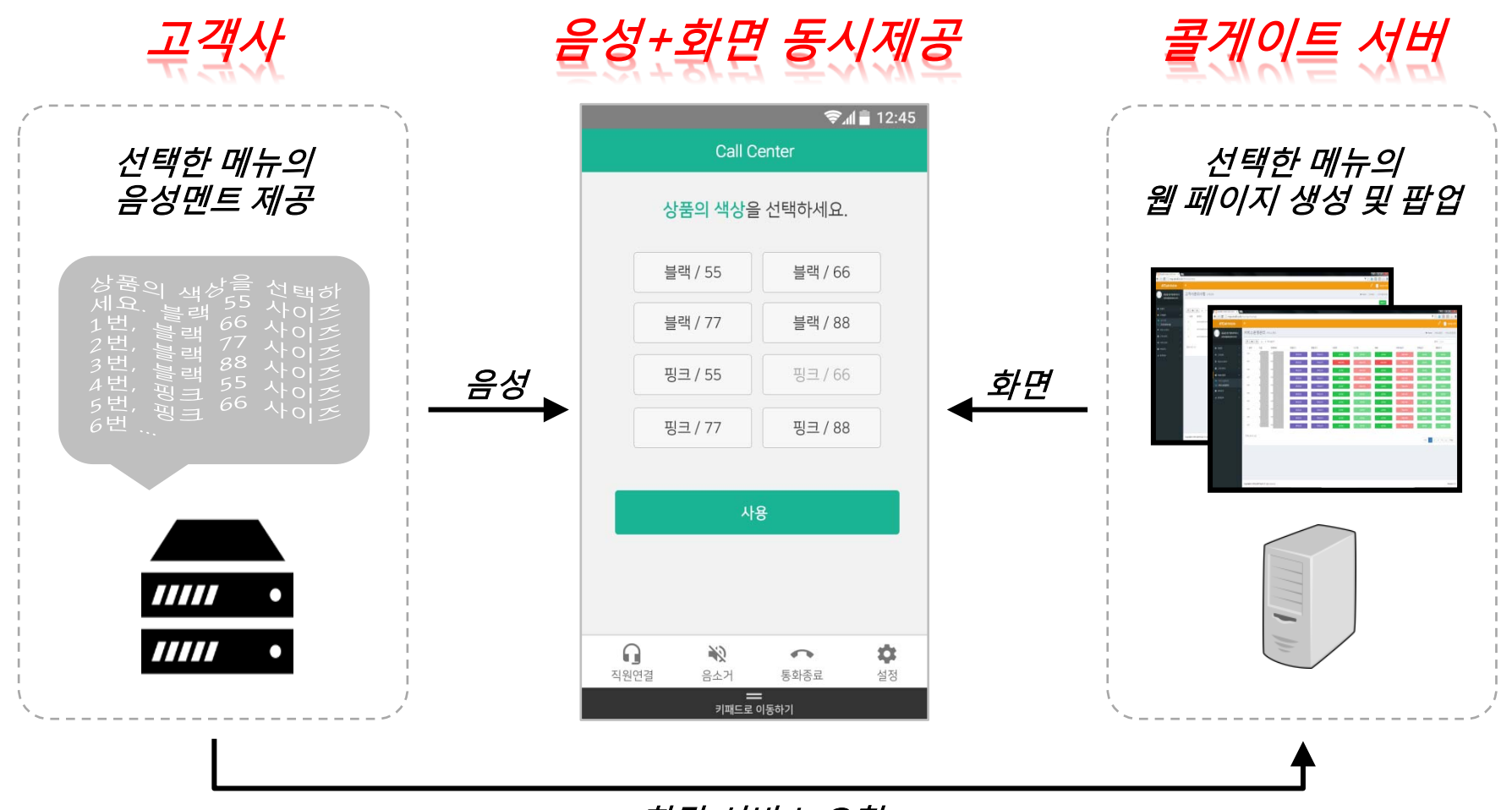

화면 서비스 요청 (선택한 메뉴 화면정보 제공 - 템플릿 및 음성코멘트)

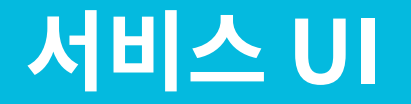

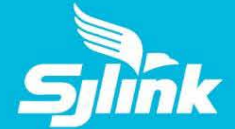

#### 런처에서 제공하는 웹뷰 화면 내에 웹페이지가 제공되는 방식으로 일반적인 html 방식으로 웹페이지 개발 및 디자인할 수 있음

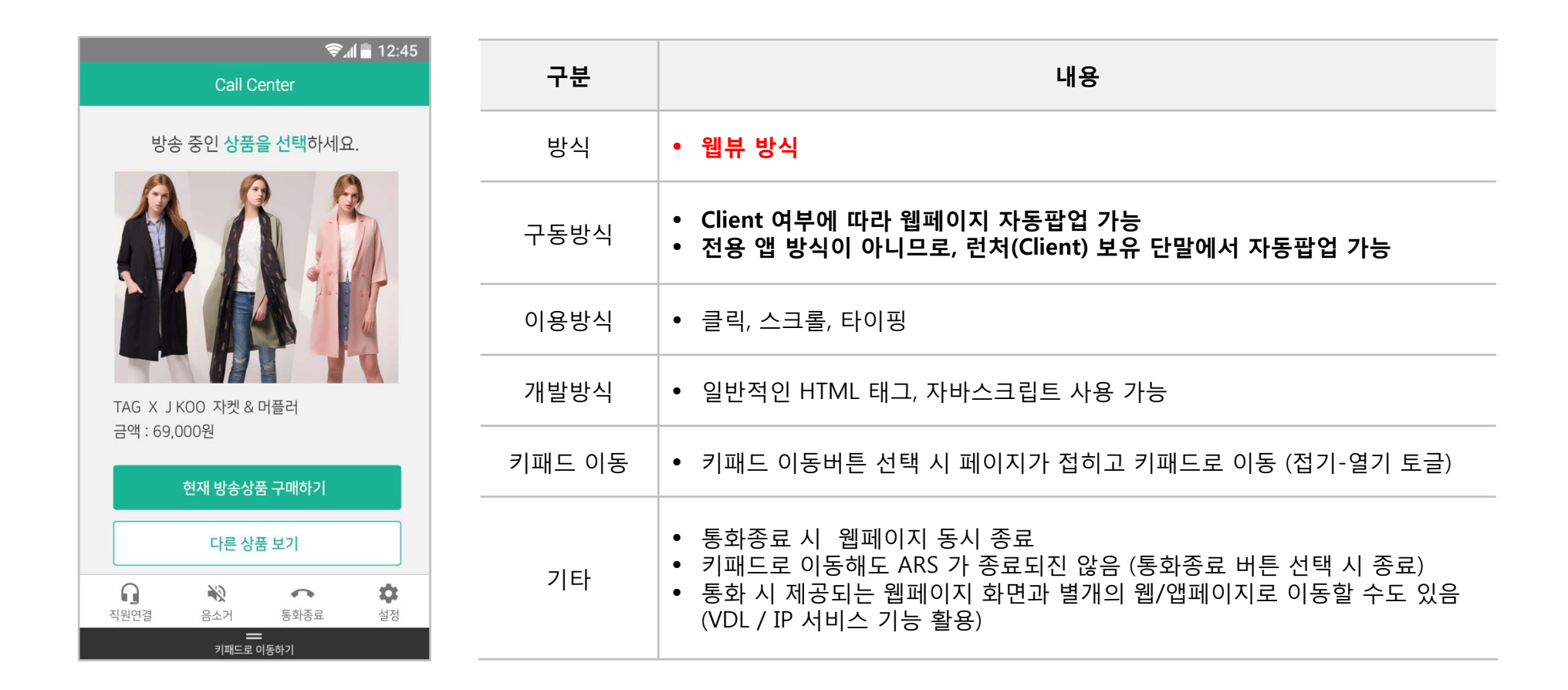

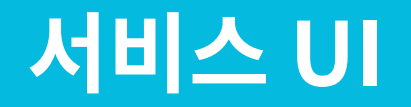

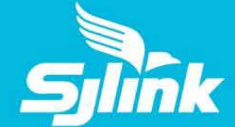

7

#### 헤더, 바디, 푸터 3가지 영역으로 UI 구분 화면 접기/펴기 기능을 통해 키패드로 자동 또는 수동으로 이동 가능

*펼쳐진 화면* 접혀진 화면 접혀진 화면 접혀진 화면 접혀진 화면 접혀진 화면 접혀진 화면 접혀진 화면  $\frac{1}{2}$  12:45  $\frac{1}{2}$  12:45 보이는ARS 화면으로 이동하기 **Call Center** 헤더 (가변) 메뉴 별로 헤더 영역에 표시되는 타이틀 변경 방송 중인 상품을 선택하세요. 접기 선택 시 화면이 접혀짐  $\frac{2}{4}$ 3 1 DEF 5 6 4 바디 (가변) • 메뉴 별 버튼 이미지 제공 uki.<br>T **MNO** GHI 메뉴가 늘어나면 추가적으로 메뉴 제공 8 되며, 영역 내에서 이미지는 자동으로 변 7 9 형되는 형태로 제공 τb PQRS WXYZ TAG X J KOO 자켓 & 머플러  $\star$  $#$  $\Theta$ 금액: 69,000원 현재 방송상품 구매하기 H. 图  $\left(\!\left\vert i\right\rangle\!\right)$  별도 웹페이지 팝업메뉴 제공 한뼘통화 숨기기 내 소리 차단 웹뷰 상에서 제어 가능한 음소거/통화종 다른 상품 보기 료 등 메뉴 별도 웹페이지가 팝업 되어 ARS와 별도  $\Omega$ ۰ 光 푸터\_1 (고정) 제공되는 서비스 메뉴 설정 직원연결 음소가 ㅡㅡㅡ 통화종료 푸터\_2 (고정) 페이지 접기 버튼 키패드로 이동하기

### **서비스 적용안 – 통화시 최초 화면**

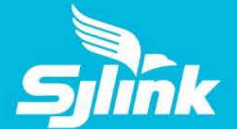

### 통화 시 자동팝업된 웹뷰 페이지에서, 보이는ARS/스마트폰 화면주문/기존ARS 선택 메뉴 제공

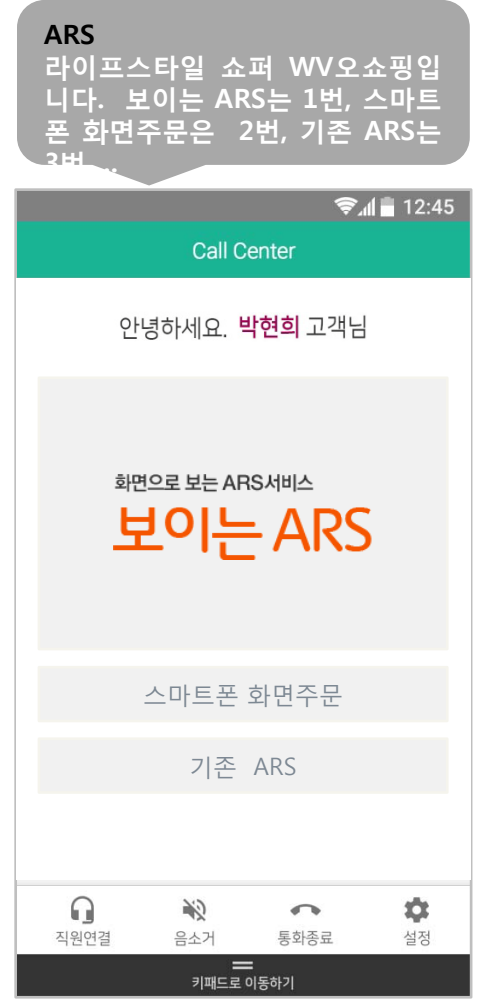

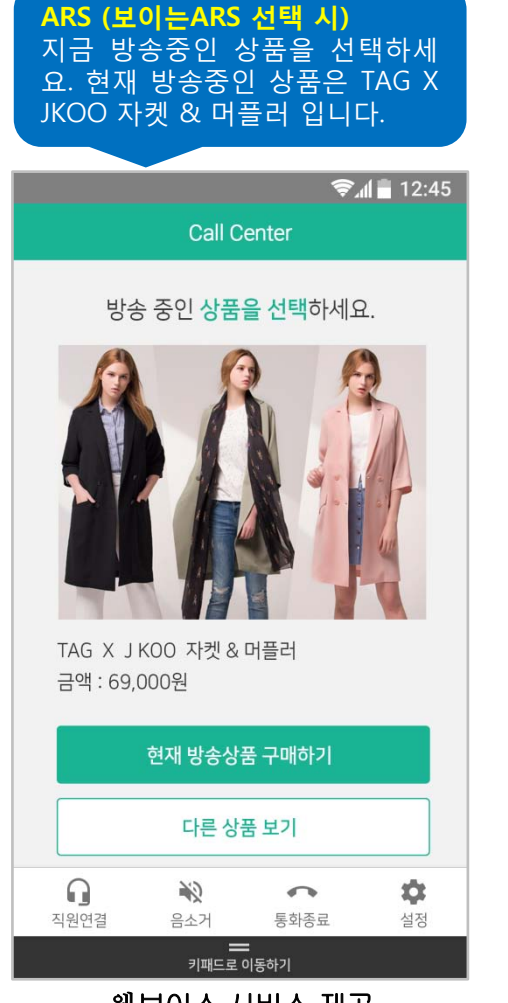

**ARS (스마트폰 화면주문 선택 시) 잠시 후 통화가 종료되고 화면서 비스가 제공됩니다. 스마트폰 화 면을 확인하시기 바랍니다**.

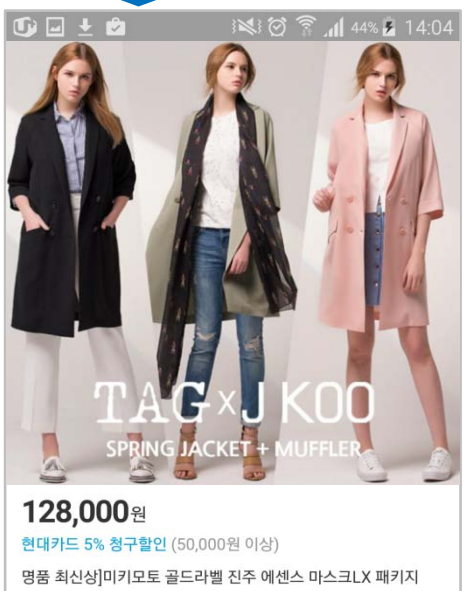

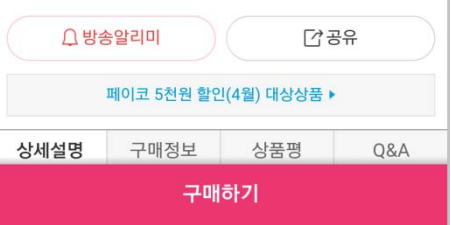

메뉴 중에 택 1 웹보이스 서비스 제공 스마트폰 화면 서비스 제공

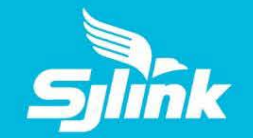

### **서비스 적용안 – 상품 및 종류 선택**

#### 일반 웹페이지 선택과 동일하게 화면서비스에서 원하는 메뉴 선택

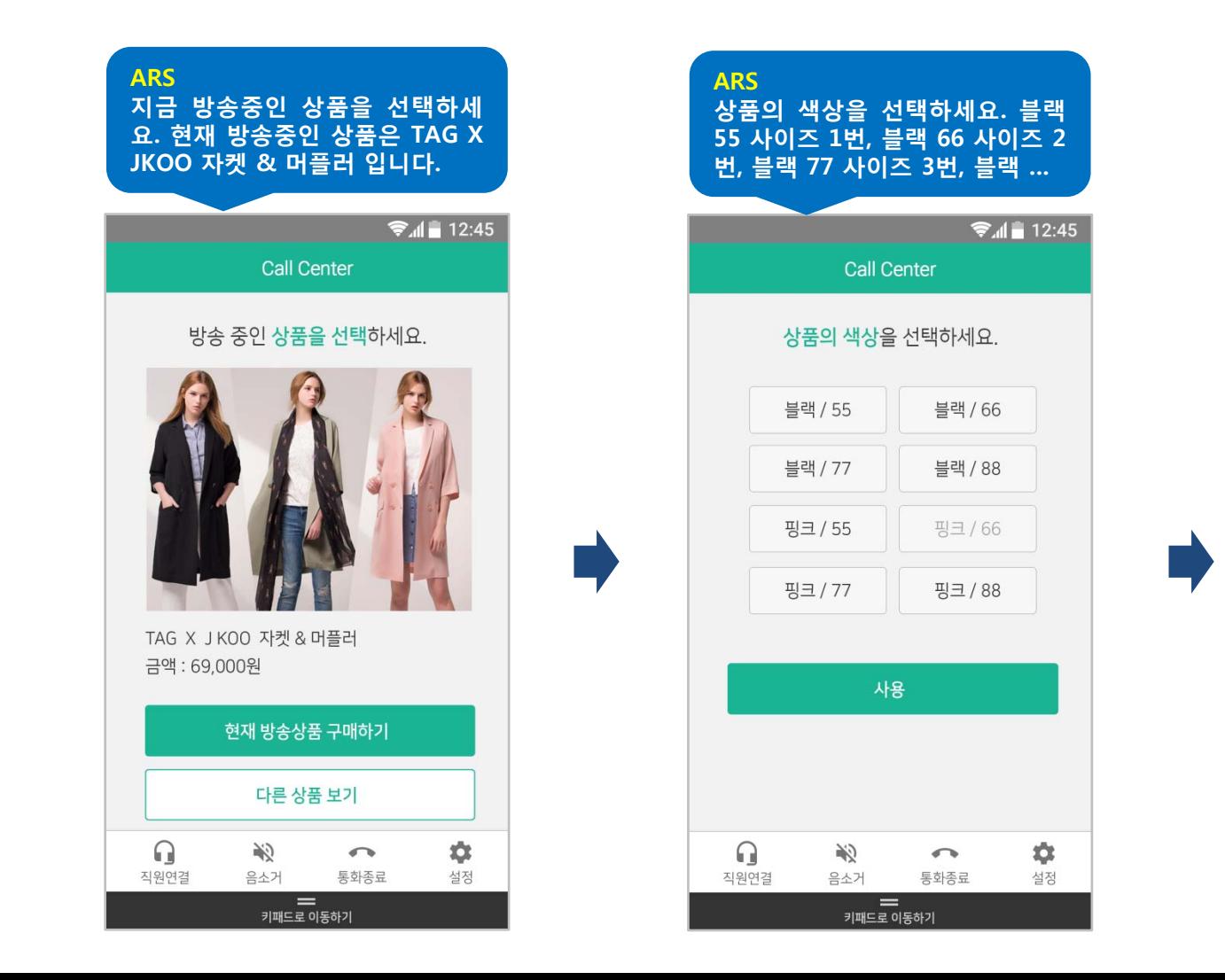

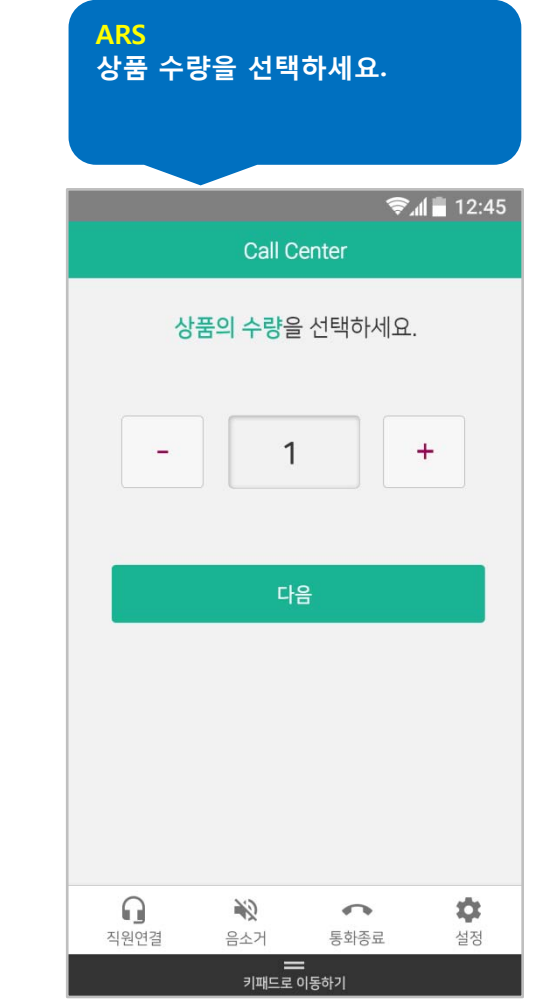

### **서비스 적용안 – 결제방식 선택**

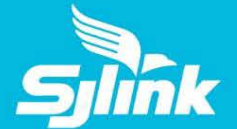

### 일반 웹페이지 선택과 동일하게 화면서비스에서 원하는 메뉴 선택

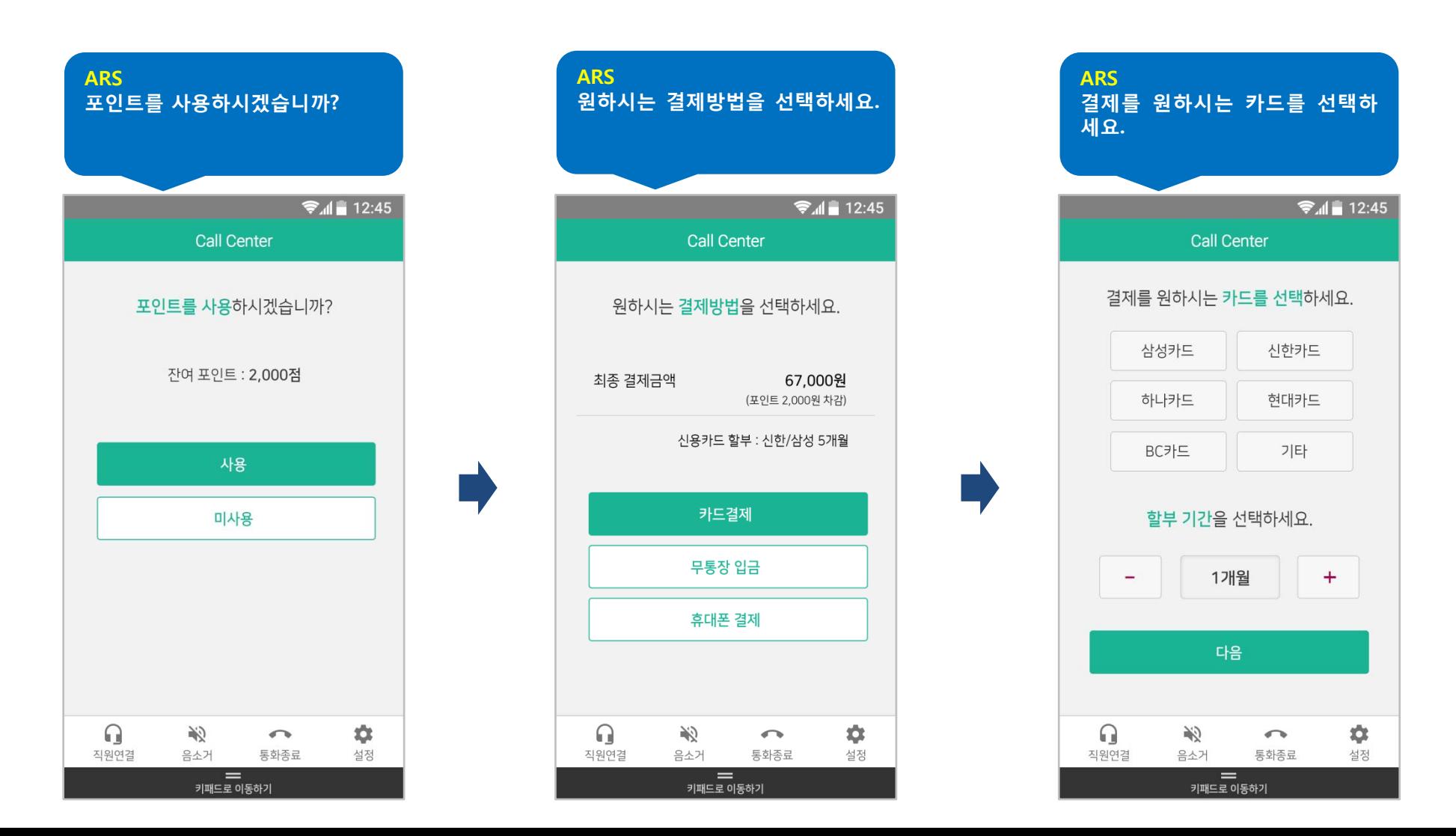

### **서비스 적용안 – 구매완료 후 통화 종료**

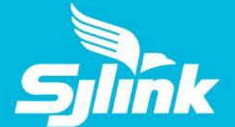

### 구매완료 후 통화가 종료된 경우, 배송조회 등을 위해 앱 다운로드 서비스로 유도 가능

(Info Push Epilogue 서비스)

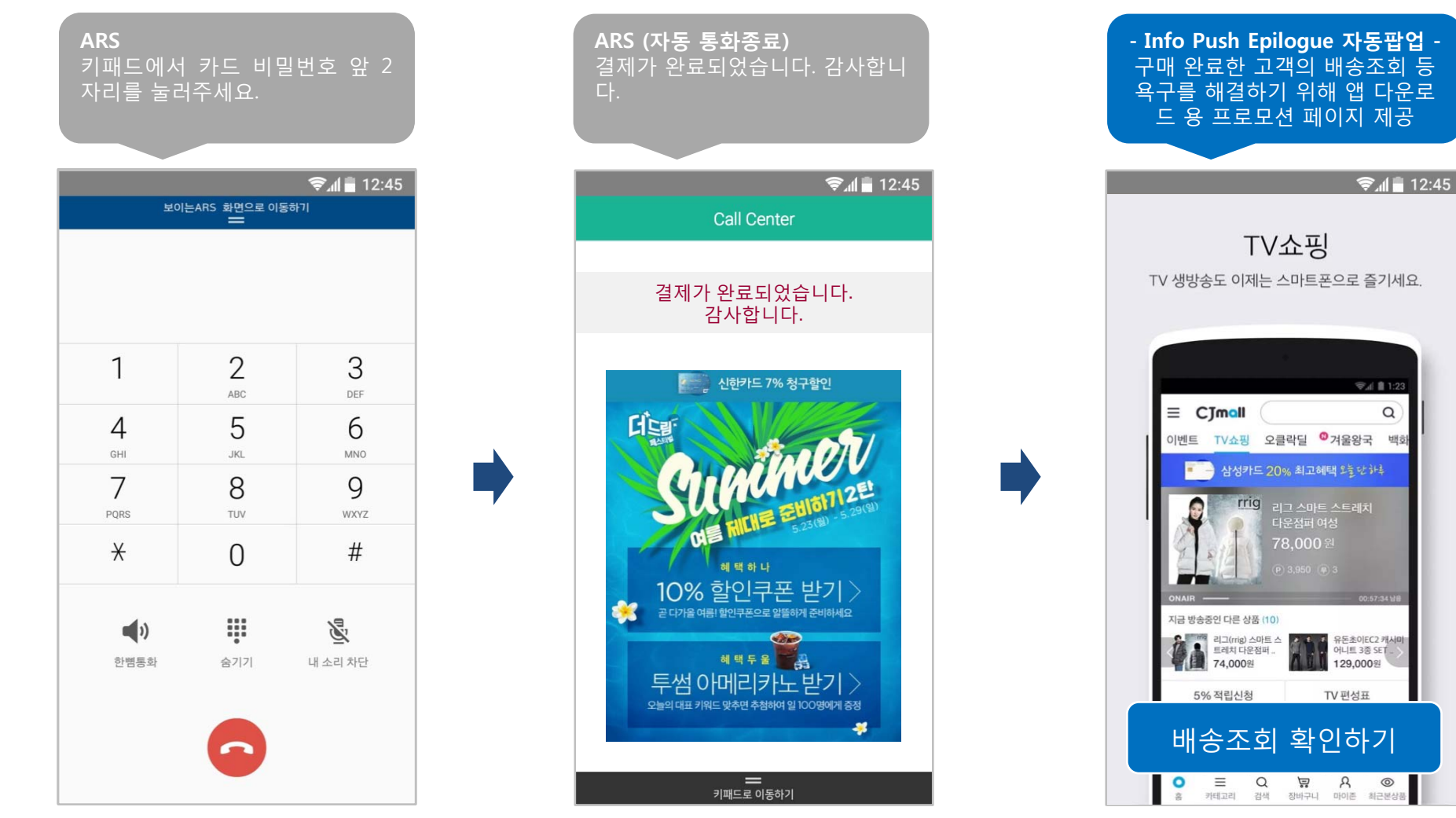

### **서비스 적용안 – 구매 미완료 후 통화종료**

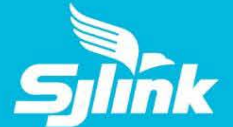

44% 3 14:04

#### 구매 미완료 후 고객이 통화를 종료한 경우, 현재 방송상품 구매 페이지를 제공 (Info Push Epilogue 서비스)

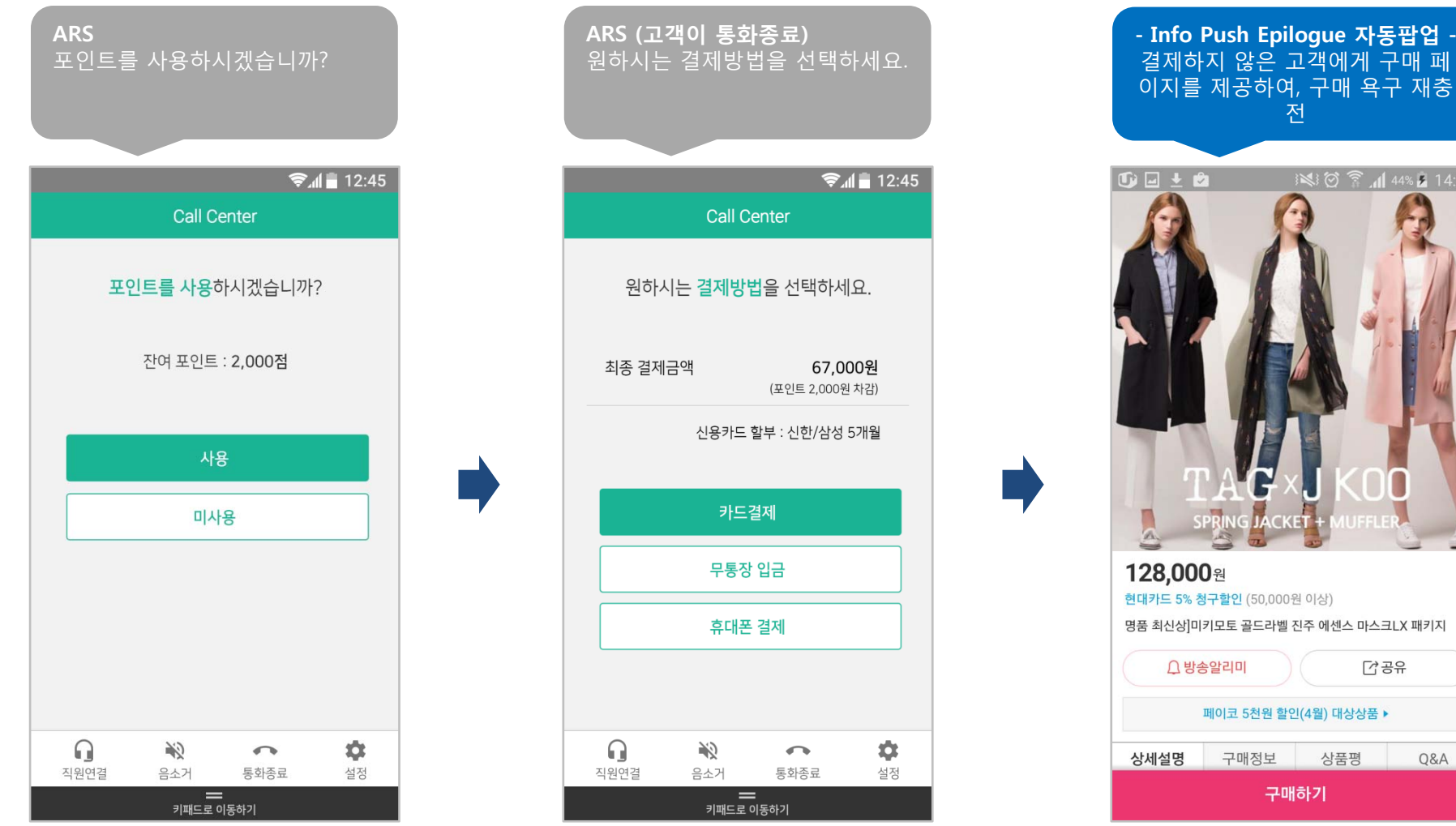

통화종료 즉시 팝업되는 페이지

다공유

Q&A

### **서비스 적용안 – 네트워크 이상감지**

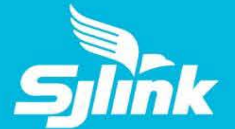

### 네트워크 이상 감지 시 자동으로 화면서비스를 사라지게 하며 음성ARS는 정상적으로 제공됨

정상적인 서비스 제공구간에서 서비스 이용

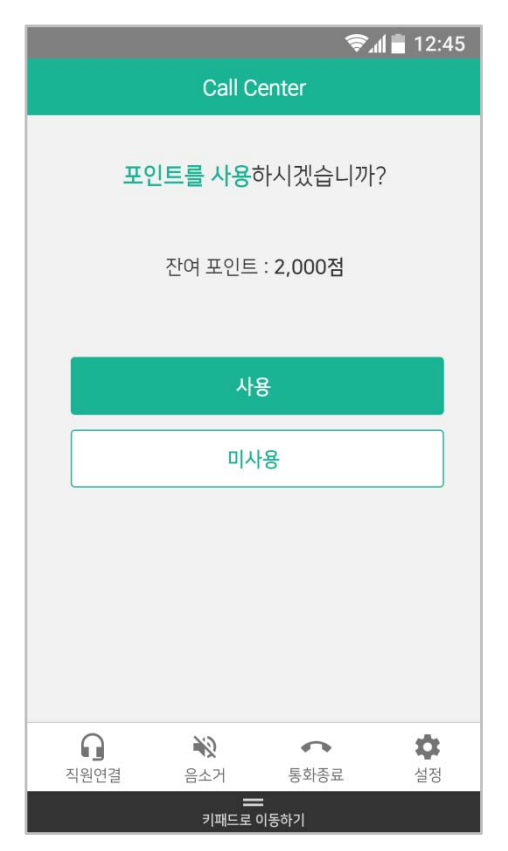

#### 네트워크 이상으로 화면서비스 제공하지 않지만 ARS 음성서비스는 정상적으로 이용

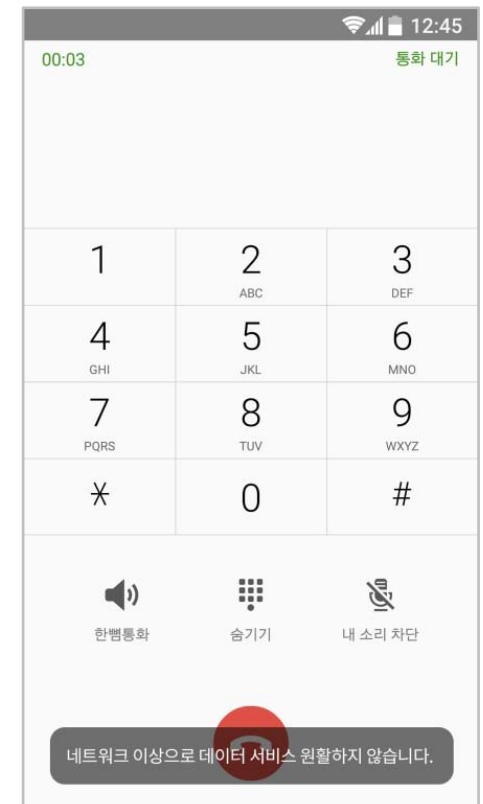

## **서비스 적용안 – 개인정보 입력방식(1)**

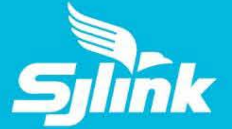

#### 웹뷰를 접고 키패드 내에서 간단한 비밀번호 등 개인정보 입력 가능

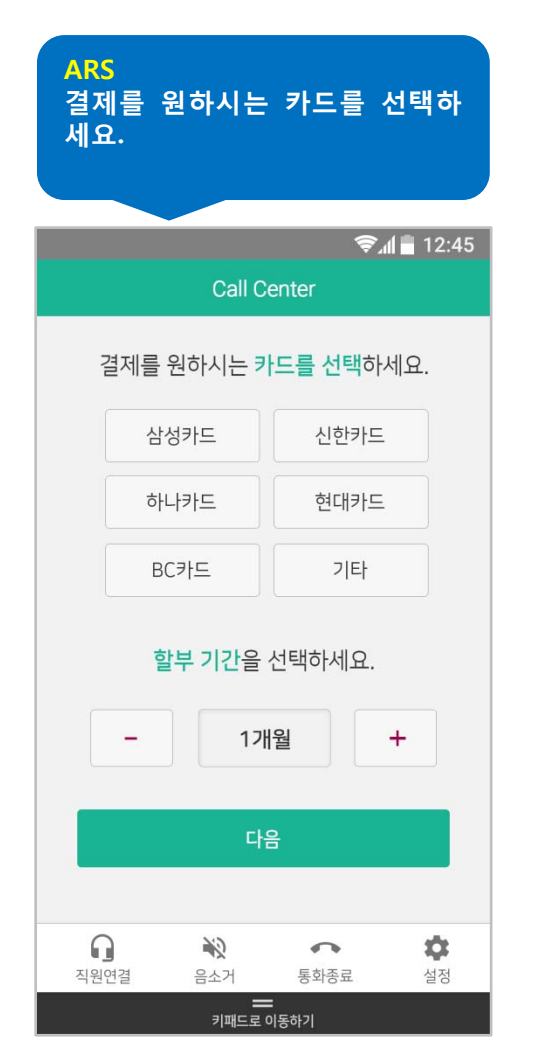

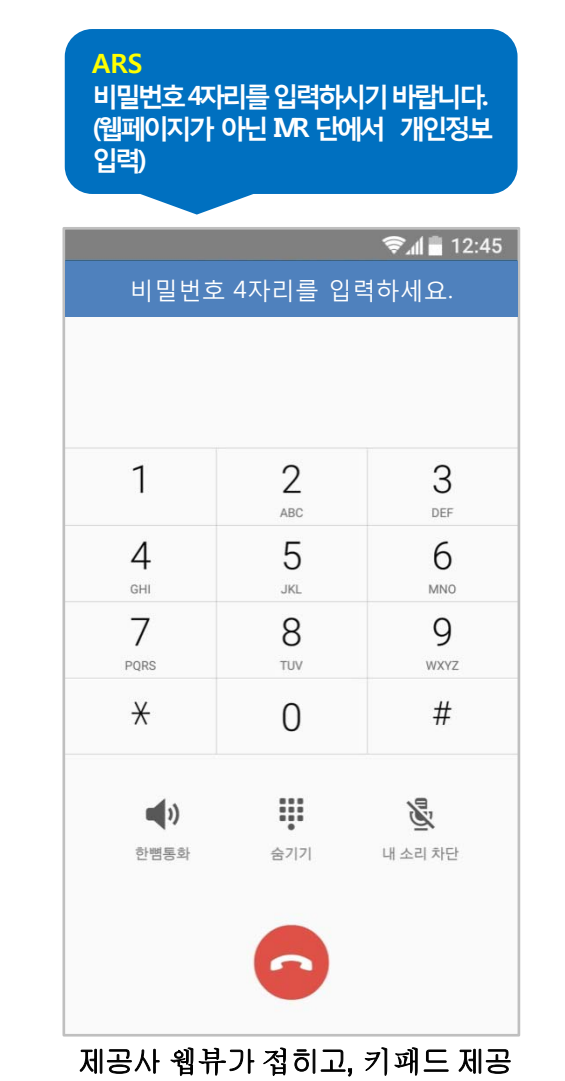

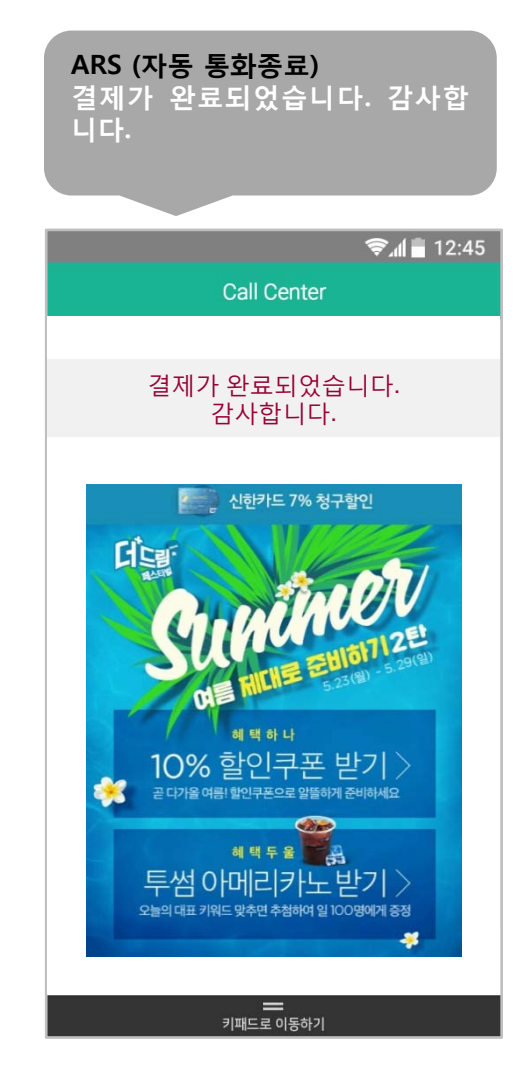

## **서비스 적용안 – 개인정보 입력방식(2)**

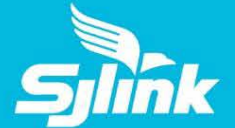

#### 웹뷰 내에 고객사의 웹페이지가 제공되어, 본인인증/약관동의 등 개인정보를 입력 가능

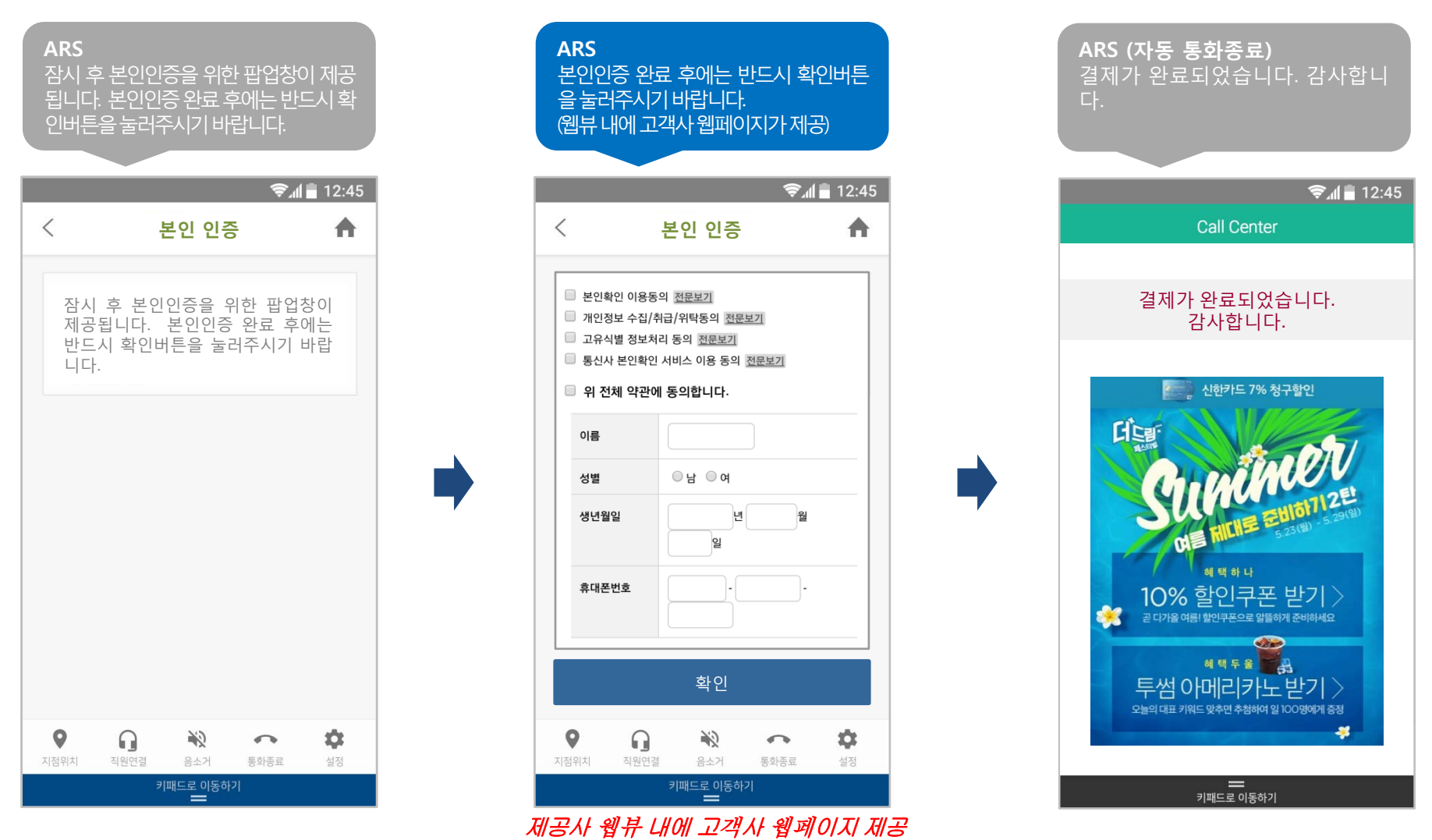

(고객사 웹서버 – IVR 간 통신 필요)

## **서비스 적용안 – 통화종료 후 가능한 서비스**

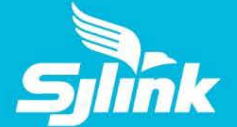

### 통화종료 후 프로모션 또는 서베이 페이지를 Info Push 서비스 자동팝업 기능으로 제공 가능

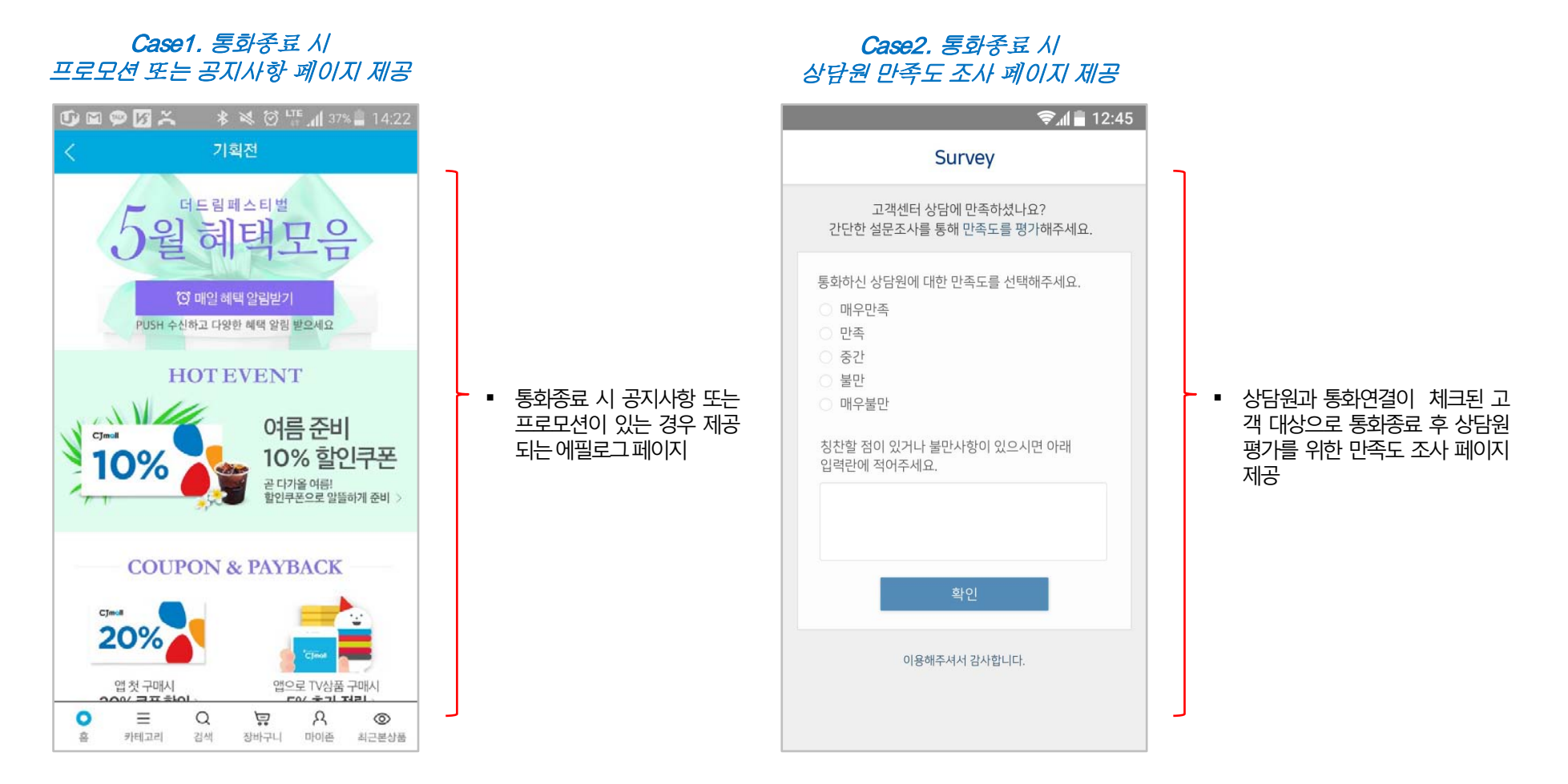

#### 16

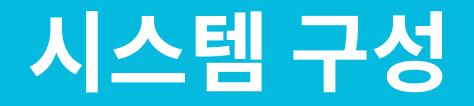

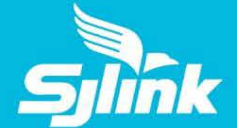

#### 음성통화 연결과 함께 사용자 스마트폰과 서비스 서버 간 통신이 연결되며, 시각화된 ARS 컨텐츠는 URL 형태로 스마트폰에 전송되어 화면에 표시

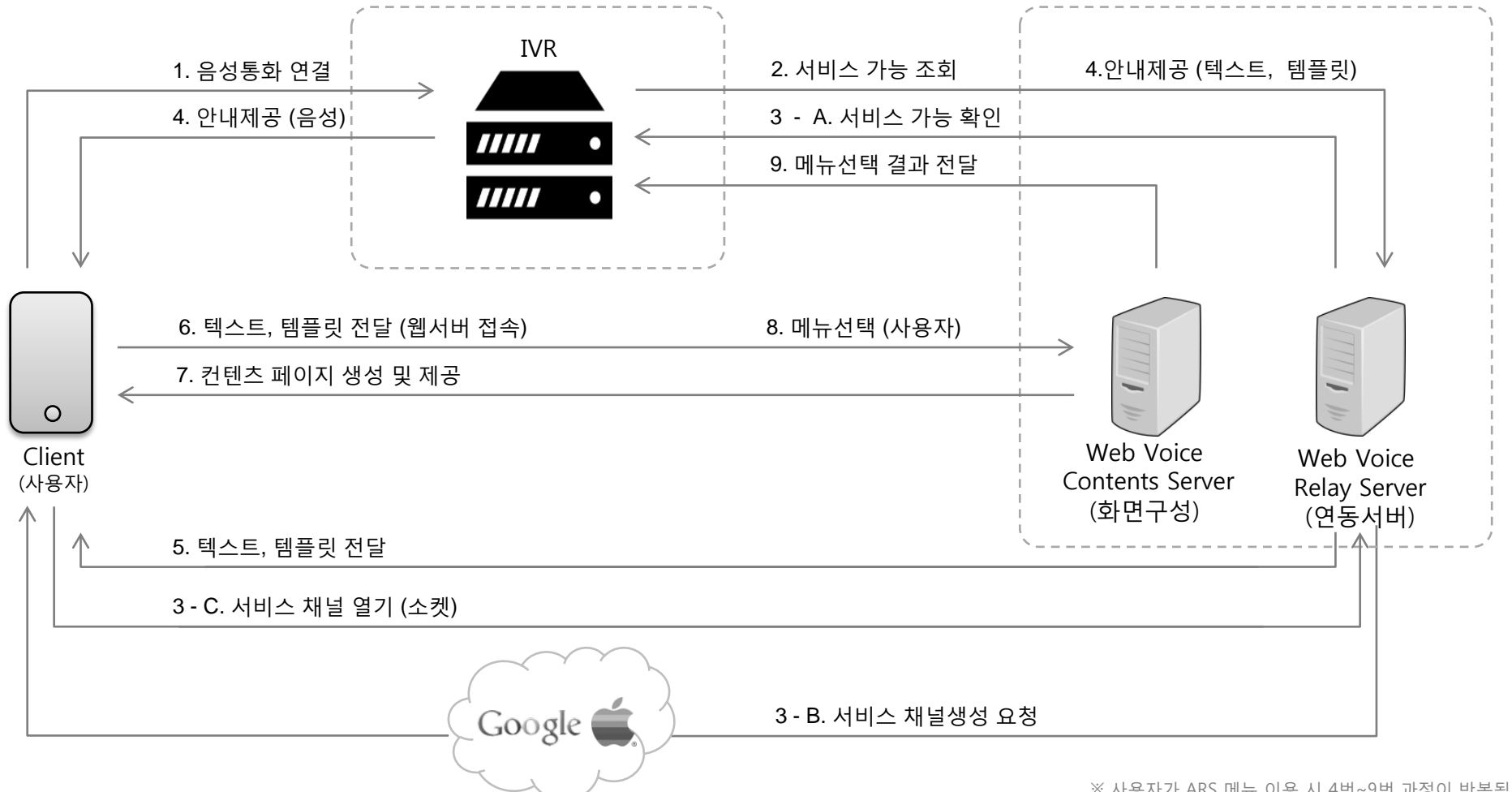

※ 사용자가 ARS 메뉴 이용 시 4번~9번 과정이 반복됩니다.1 7<br>※ 비 나머스 - 크갤니 기종 N/P기의 여들을 의취으클 합니다 ※ 본 서비스는 고객사 기존 IVR과의 연동을 원칙으로 합니다.

(삼성화재 다이렉트, 현대카드, 우리카드, 롯데카드 런처 탑재 개발 중)

### 보이는 ARS를 위한 콜게이트사의 콜게이트런처는 35개의 고객사 및 협력사 앱에 탑재되어 배포 중에 있으며 런처 앱 공유정책은 콜게이트 등록특허 "제10-1499068호"에 의해 보호받는 방식

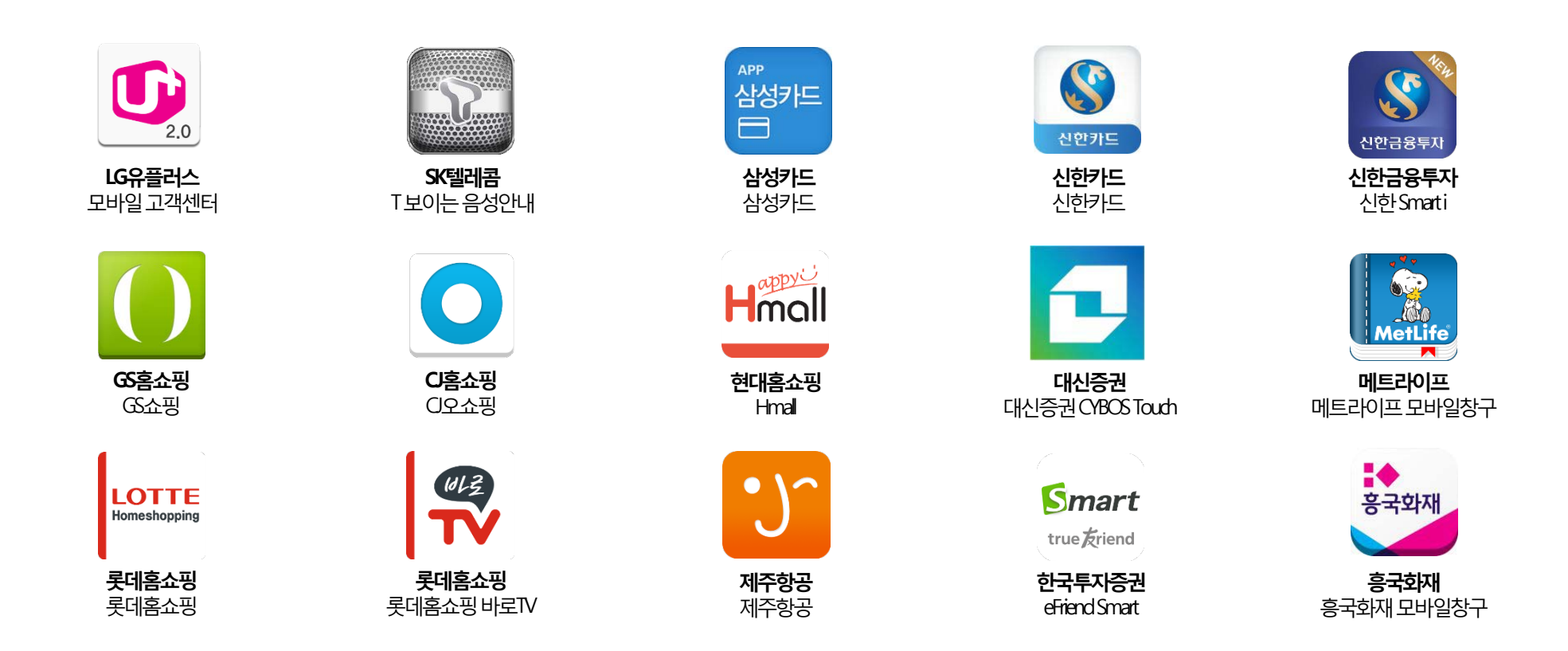

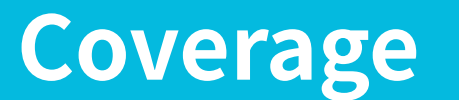

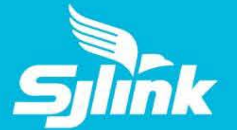

18

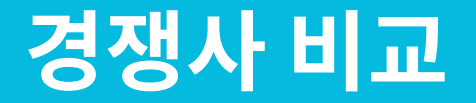

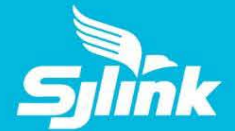

### 타 경쟁사 솔루션은 전용앱을 통한 접속 등의 한계로 인해 극히 일부 고객에게만 서비스가 제공되고 있습니다.

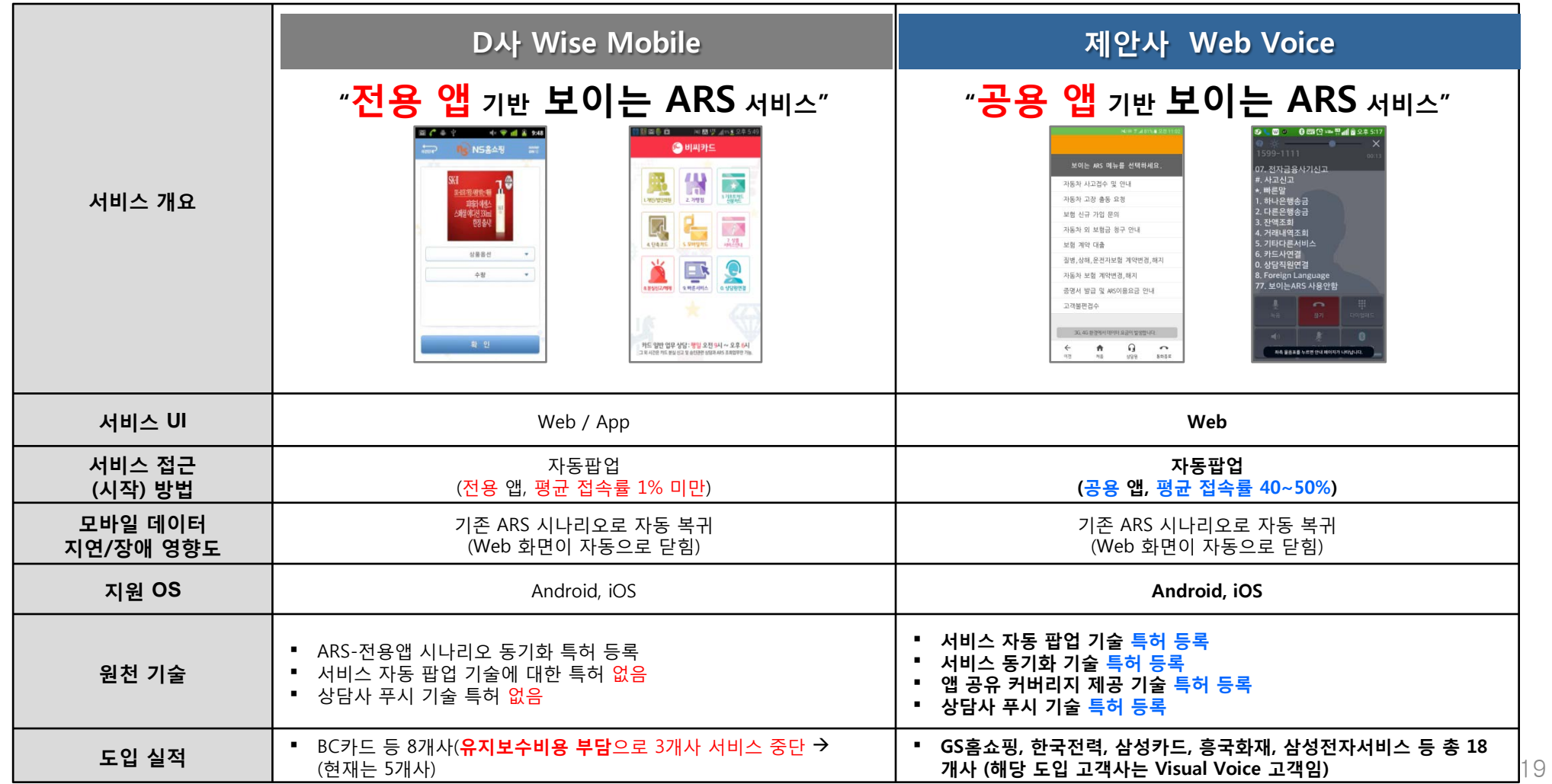

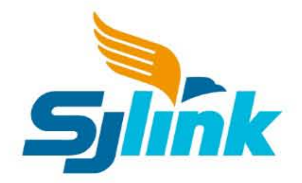

# End Of Document